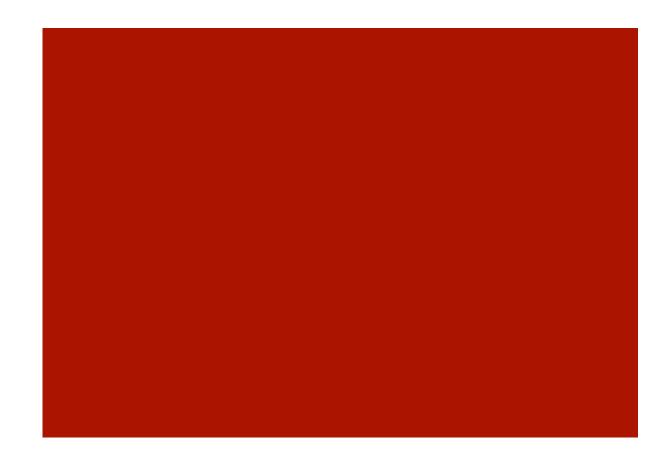

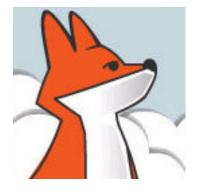

## FoxInCloud

What are adaptations for?

Filling the gap between a VFP app running on Desktop –vs– FoxInCloud Web Application Server. AT20 Development Workshop – Day 1, Activity 2

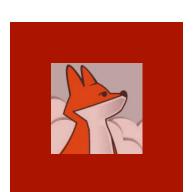

# Agenda

| Section | Subject                        | Duration |
|---------|--------------------------------|----------|
| 1       | A different process flow       | 15'      |
| 2       | Access to user's peripherals   | 3'       |
| 3       | State factors                  | 3'       |
| 4       | Where user event are processed | 3'       |
| 5       | dodefault()                    | 3'       |

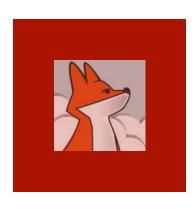

### Desktop: one execution thread / stack per user

- 1- User event code runs in the same call stack as the initial application startup.
- 2- When user closes a form, it releases completely from memory and these events fire: form.unload(), form and members .destroy()
- 3- Variables assigned at app startup without LOCAL are 'seen' by all called procedures and methods

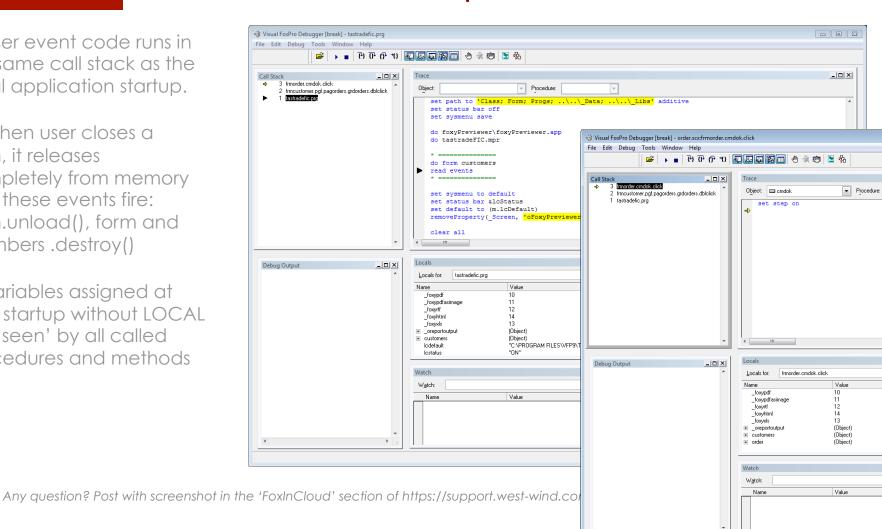

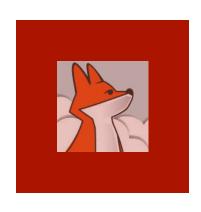

### Web: Request – Response

For each request,
Server must deliver a response

Server can't stay waiting for requests from a single user.

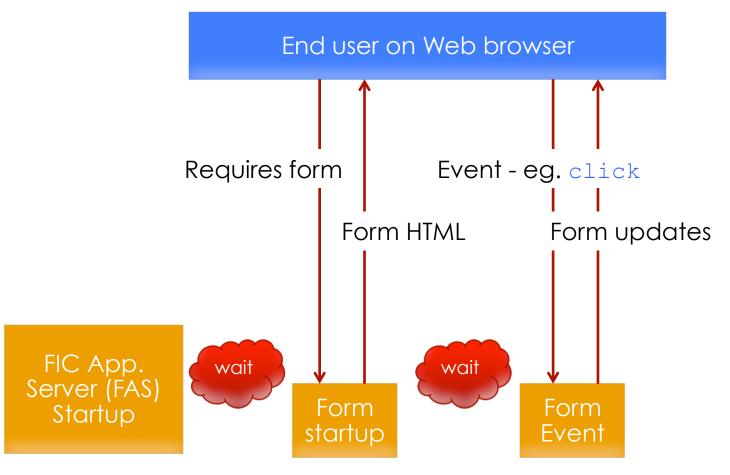

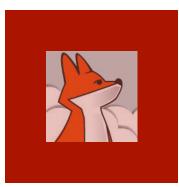

Each user request

runs "Stateless",

IOW, out of the context of startup and previous user action.

# Web: User events run in server context

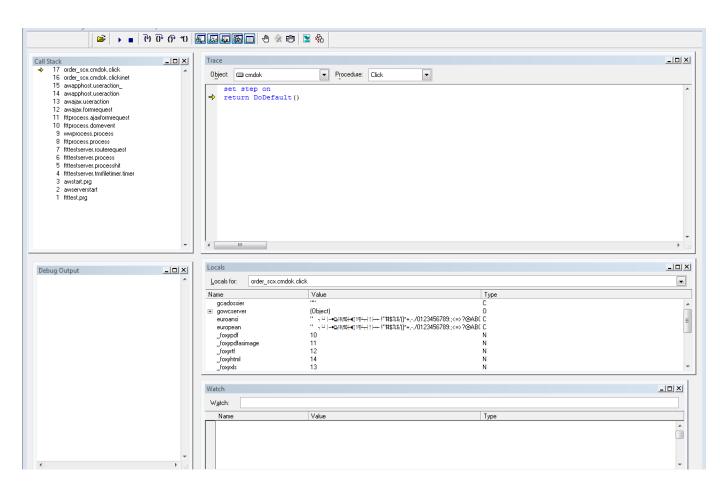

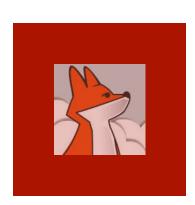

### Adaptations

- Private variables must either:
  - Become global: PUBLIC, \_Screen.Property or \_VFP.Property,
  - Be passed to form as parameters (up to 20 supported).
- Minimum dependencies between forms:
  - Private datasession preferred
  - Restore Settings
  - Avoid mutual references
- Callback (...)
- App Startup & Exit (...)

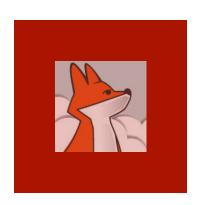

## Adaptations (...) Callback

#### **Desktop: 1 method**

#### Web: 2 methods

In Web mode, calling form and modal child form run in different threads;

Server can't wait (suspend) until user replies.

```
LOCAL userChoice, nTimeOut
                                                                         local nTimeOut
nTimeOut = 5000 && 5 secs
                                                                         nTimeOut = 5000 && 5 secs
                                                                         thisForm.wMessageBox(;
userChoice = MessageBox(;
                                                                           'wFormCallBack'; && call back method (in this object)
  ''; && (eMessageText) MessageBox() parameter # 1
                                                                         , ''; && (eMessageText) MessageBox() parameter # 1
  + 'MessageBox called by "' + m.this.Name + '"' + Chr(13);
                                                                           + 'MessageBox called by "' + m.this.Name + '"' + Chr(13);
 + '(auto closes after ' + Transform(m.nTimeOut/1000) + 'secs)'; + '(auto closes after ' + Transform(m.nTimeOut/1000) + 'secs)';
 , 3+64+512; && (nDialogBoxType) MessageBox() parameter # 2
                                                                          , 3+64+512; && (nDialogBoxType) MessageBox() parameter # 2
 , 'VFP MessageBox()'; && (cTitleBarText) MessageBox() parameter # , 'FoxInCloud wMessageBox()'; && (cTitleBarText) MessageBox() parameter # 3
                                                                          , m.nTimeOut; && (nTimeout) MessageBox() parameter # 4
  m.nTimeOut; && (nTimeout) MessageBox() parameter # 4
                                                                         ENDPROC
thisForm.tutoLblInfos.Caption = '';
 + 'MessageBox() returned ';
 + ICase(;
                                                                         PROCEDURE wFormCallBack && Standard method for processing value returned by modal forms
  m.userChoice = IDABORT,; && see FoxPro.h
                                                                         LPARAMETERS userChoice && @ User's choice in modal form
   'IDABORT',;
                                                                         && Source code for processing the value returned by MessageBox()
  m.userChoice = IDCANCEL,; && see FoxPro.h
                                                                         && was moved from this.Click() to here
   'IDCANCEL',;
  m.userChoice = IDIGNORE,; && see FoxPro.h
                                                                         thisForm.tutoLblInfos.Caption = '';
   'IDIGNORE',;
                                                                         + 'MessageBox() returned ';
  m.userChoice = IDNO,; && see FoxPro.h
                                                                         + ICase(;
                                                                          m.userChoice = IDABORT,; && see FoxPro.h
                                                                           'IDABORT',;
  m.userChoice = IDOK,; && see FoxPro.h
                                                                          m.userChoice = IDCANCEL,; && see FoxPro.h
                                                                           'IDCANCEL',;
  m.userChoice = IDRETRY,; && see FoxPro.h
                                                                           m.userChoice = IDIGNORE,; && see FoxPro.h
  m.userChoice = IDTIMEOUT,; && see FoxPro.h
                                                                           m.userChoice = IDNO,; && see FoxPro.h
   'IDTIMEOUT',;
  m.userChoice = IDYES,; && see FoxPro.h
                                                                           m.userChoice = IDOK,; && see FoxPro.h
   'IDYES',;
                                                                           m.userChoice = IDRETRY,; && see FoxPro.h
   '???';
                                                                           m.userChoice = IDTIMEOUT,; && see FoxPro.h
 + ' (as of FoxPro.h)'
                                                                           'IDTIMEOUT',;
                                                                           m.userChoice = IDYES,; && see FoxPro.h
                                                                           'IDYES',;
                                                                           '???';
                                                                          + ' (as of FoxPro.h)'
```

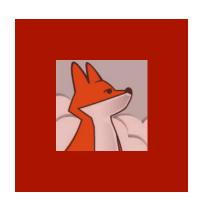

### Because of differences in process flow, app startup program should run differently in desktop and web mode

# Adaptations (...) App Startup & Exit

| Desktop                    | Web                                                                                                    |
|----------------------------|----------------------------------------------------------------------------------------------------|
| * set up app environment   | OK                                                                                                    |
| do form login read events  | <ul> <li>displaying a form out of a user context makes no sense</li> <li>can't enter a modal state</li> </ul> |
| * clean up app environment | KO – no prior modal wait state: this code won't execute                                                       |

Recommended: move app environment set up code into a standard env. class (xxxSets as awSets of awPublic.prg) that cleans up environment automatically

| Desktop: <u>main.prg</u>                                         | Web: xxxServer.prg                               |  |
|------------------------------------------------------------------|--------------------------------------------------|--|
| <pre>o = NewObject('xxxSets', 'xxxSets.prg') do form login</pre> | cAppSetsLib = 'xxxSets.prg' cAppSets = 'xxxSets' |  |
| read events                                                      | lAppSetsClass = .T.                              |  |

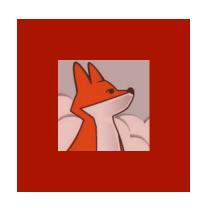

## Stateless and Scalable: N Users <-> N Servers

Any user can hit any server at any time.

Each server (FAS) uses a single instance of each form for any user.

FAS saves/ restore the state of form for each user.

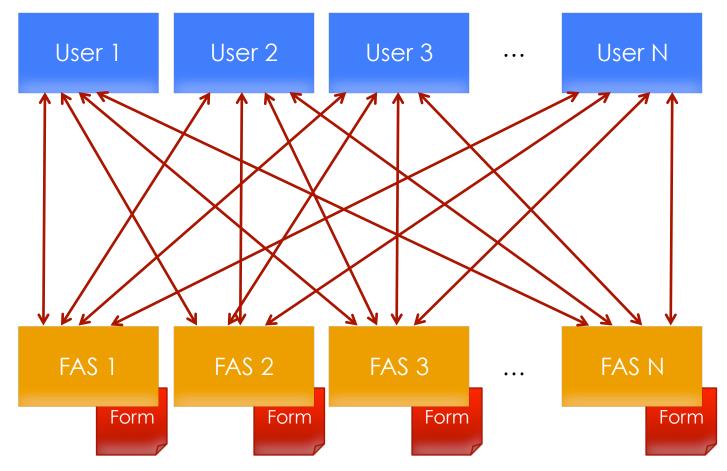

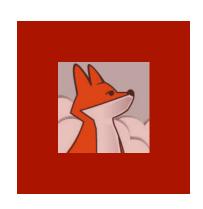

# Form instances stay alive until server stops

Because each server keeps an instance of each requested form, some events fire slightly differently.

| User            | Desktop                                    | Web                                                                                                    | Adaptation                                                                  |
|-----------------|--------------------------------------------|----------------------------------------------------------------------------------------------------|-----------------------------------------------------------------------------|
| opens a form    | .Load() .Init()                            | <ul> <li>.Load (): once at first user request</li> <li>.Init ():</li> <li>Once at first request with .wlInitFirst</li> <li>Once per user</li> </ul> | Move user- dependent code from .Load() to .Init()  Move code within .Init() |
| exits a<br>form | <pre>.Release() .Destroy() .Unload()</pre> | .Release() only                                                                                                    | Move user-<br>dependent<br>code<br>to .Release()                            |

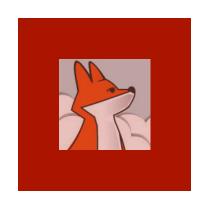

These commands require access to the user's peripherals, which web server can't access.

# Commands acting on user's peripherals

do form / form.show() / report form
MessageBox() / InputBox() / WAIT
LocFile / PutFile / GetFile / GetDir / GetColor()
Menu commands

To be replaced by procedures and methods supporting either desktop or web:

| Original            | Adapted          |  |
|---------------------|------------------|--|
| do form/form.show() | [.]wForm*()      |  |
| report form         | PDF generation   |  |
| MessageBox()        | [.]wMessageBox() |  |
| WAIT                | wWait()          |  |
| PutFile()           | .wFileSaveAs()   |  |
| Menu commands       | wMenu()          |  |

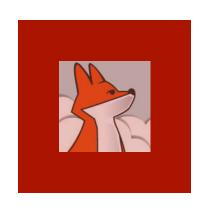

To avoid saving properties that never change, FoxInCloud needs to know elements that user can change at runtime.

## Adaptation: Tell FoxInCloud the state factors

#### .wcPropSave

 Each object inherits a 'wcPropSave' property holding a list of properties that user action can change (mostly automated)

#### .wContentDynamic

Tells FoxInCloud that the members of a form/ container/page can change at runtime

#### .wViewParmSet()

Tells FoxInCloud the name and value of parameters when querying the views

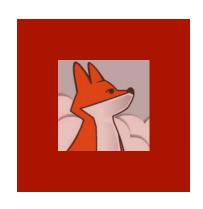

In most cases, events are processed on server using the existing event code.

You can also implement this process on the client browser using JavaScript.

# Events: process on server, browser, both, or ignore

Any user event method must begin with this code :

```
if thisForm.wlHTMLgen
  return <some value>
endif
```

where <some value> tells FoxInCloud how to process the Event:

- .T.: use existing VFP code on server;
- 'string': JavaScript to be executed in browser; eg. MouseMove();
- thisForm.wcScriptEventClientServer(): first execute on browser, then on server;
- .F.: ignore event in web mode.

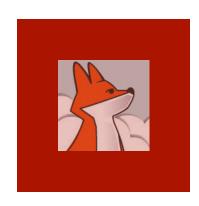

### Make sure to let FoxInCloud code run by calling dodefault() where appropriat e

(soon automated by FAA)

### Add dodefault() to your code

- .Init(), .Destroy()
- .Load(), .UnLoad()
- .Release()
- .AddObject(), .NewObject(), .RemoveObject()
- .Requery()
- .SetFocus()
- .\* assign()
- .Autofit()

Look at the code inherited from aw.vcx!aw\* to know where to add dodefault () in your code.

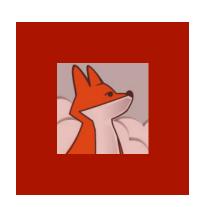

### That's about it

This presentation has covered the main differences between desktop and web modes, requiring developer's understanding and attention.

<u>FAA</u> provides an educated, in-depth list of all adaptations you need to care about.

Once your application is adapted and you've practiced the adaptation process for a while, you'll naturally develop 'the FoxInCloud way'.

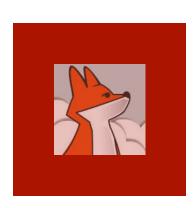

## One last word about <u>FAA</u> <u>FoxInCloud Adaptation Assistant</u>

- Free: <a href="http://foxincloud.com/download.php">http://foxincloud.com/download.php</a>
- Copy (test) mode / Source mode
- Assistant, not magician!
- Adapts 99% of your code (avg)
- Spots adaptation needing your attention
- Provides guidance, documentation and code samples, together with <u>FoxInCloud Live Tutorial</u>: <u>http://foxincloud.com/tutotest/</u>
- Helps you manage your adaptation project.